## **LEW**

## **Lewis-Clark State College – Workforce Training Skid Pad ON-CALL: 208-639-4554**

### **AUDIO / VISUAL EQUIPMENT**

#### **LOG-IN AND SET-UP PROCEDURES**

#### **TELEVISION:**

• TURN ON with remote *\*takes some time to power-up*

#### **COMPUTER:**

- 
- POWER ON *\* round button on center of front panel*
	- *At the WFTINTRUCTOR01\user Log-In screen:*

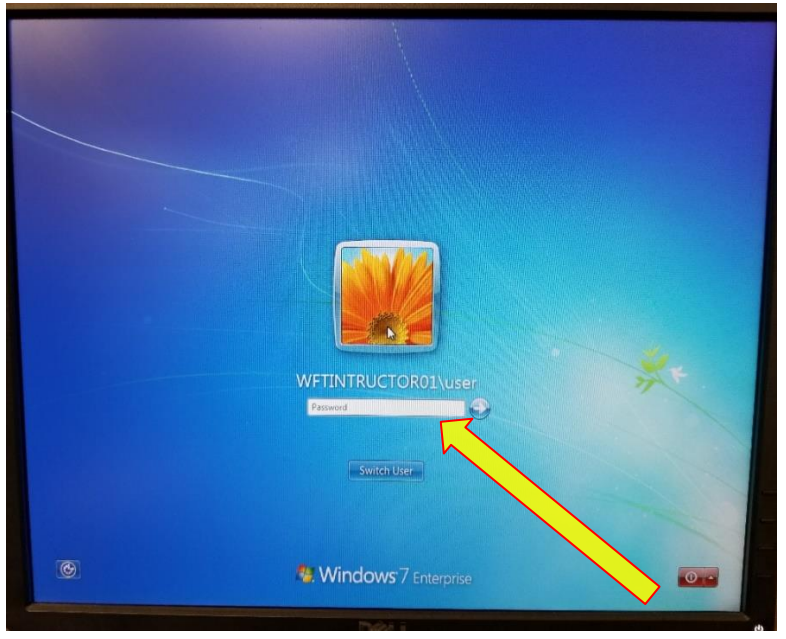

*\* [CNTRL]+[Alt]+[Delete] if needed*

- Press [ENTER]
	- $\circ$  there is no password for the log-in

#### **USB:**

• INSERT into front port *\* port on front computer panel*

*The computer will "read" the USB and prompt the file manager desktop.*

• Double-click IdahoSTAR folder *If USB doesn't auto-load, please click on [Computer] or [My Computer] to open*  • Double-click CURRICULA to use: Basic I, Basic II, EXP Course

# *\*Day 1, Day 2, or Day 3*

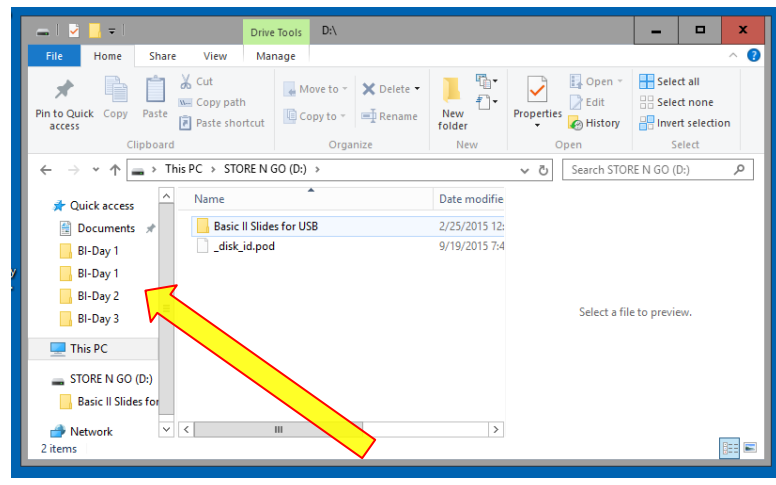

• Double-click  $1<sup>st</sup>$  SLIDE or graphic/image file

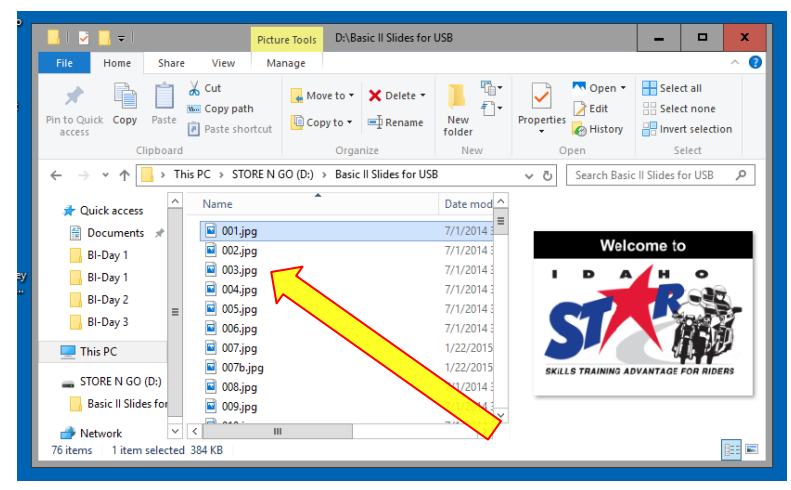

• Double-click  $Z \nightharpoondown Z$  "full screen" (at bottom right screen) to maximize graphic

#### **CLICKER:**

- INSERT the USB controller into front port *\* port on front computer panel*
	-
- Use the  $\leq$  > buttons to advance the slides